# arm

### **Neon Intrinsics: getting started on Android**

### **User Guide**

**Non-Confidential Issue 01** 102197

Copyright © 2020 Arm Limited (or its affiliates). All rights reserved.

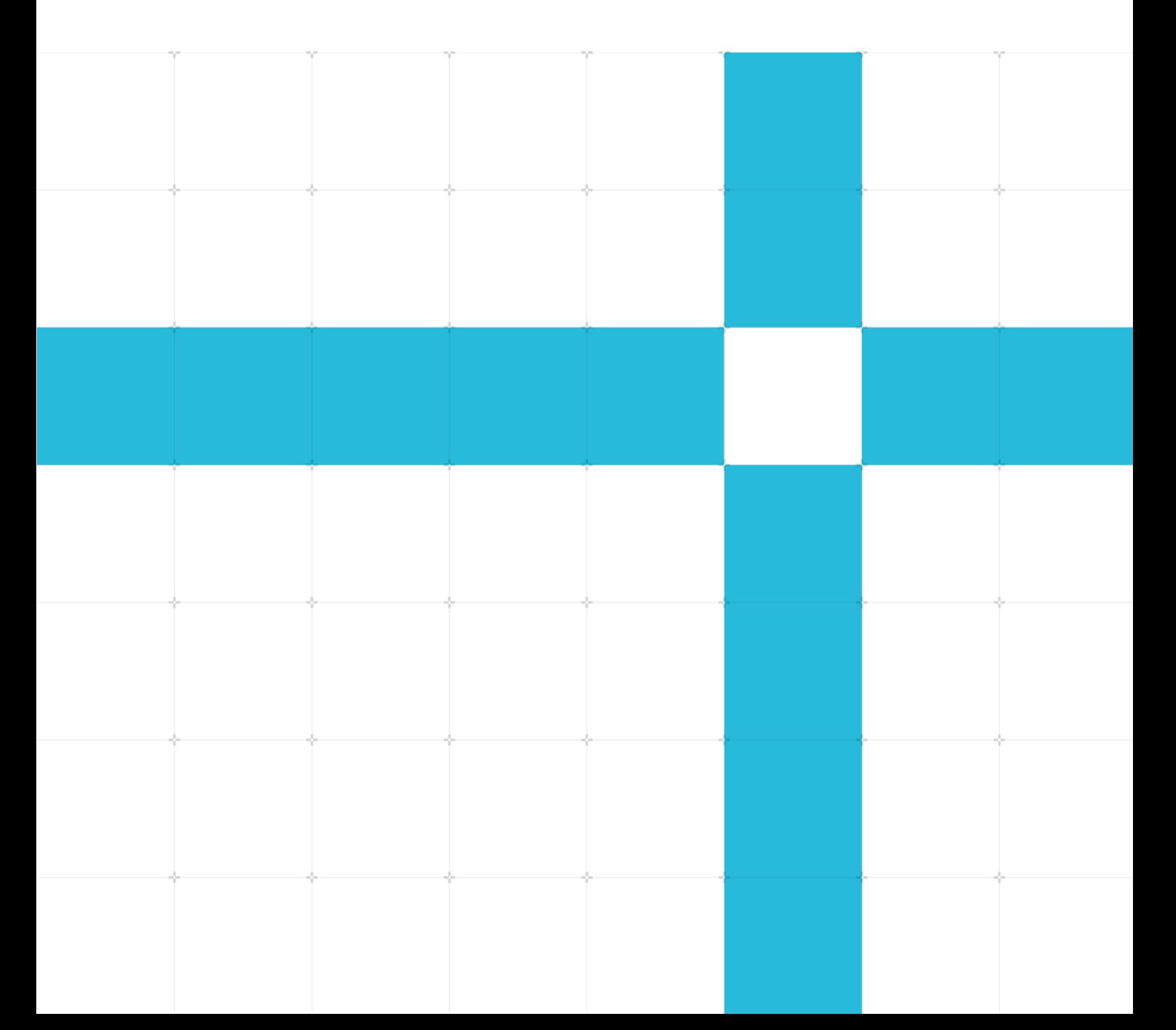

### **Neon Intrinsics: Getting started on Android**

### **User Guide**

Copyright © 2020 Arm Limited (or its affiliates). All rights reserved.

#### **Release information**

#### **Document history**

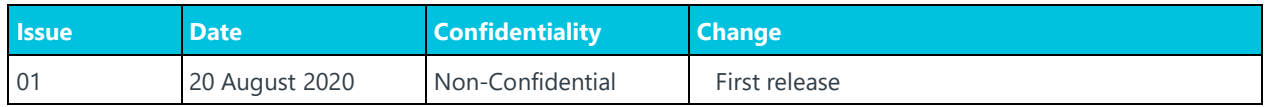

### **Non-Confidential Proprietary Notice**

This document is protected by copyright and other related rights and the practice or implementation of the information contained in this document may be protected by one or more patents or pending patent applications. No part of this document may be reproduced in any form by any means without the express prior written permission of Arm. No license, express or implied, by estoppel or otherwise to any intellectual property rights is granted by this document unless specifically stated.

Your access to the information in this document is conditional upon your acceptance that you will not use or permit others to use the information for the purposes of determining whether implementations infringe any third-party patents.

THIS DOCUMENT IS PROVIDED "AS IS". ARM PROVIDES NO REPRESENTATIONS AND NO WARRANTIES, EXPRESS, IMPLIED OR STATUTORY, INCLUDING, WITHOUT LIMITATION, THE IMPLIED WARRANTIES OF MERCHANTABILITY, SATISFACTORY QUALITY, NON-INFRINGEMENT OR FITNESS FOR A PARTICULAR PURPOSE WITH RESPECT TO THE DOCUMENT. For the avoidance of doubt, Arm makes no representation with respect to, and has undertaken no analysis to identify or understand the scope and content of, patents, copyrights, trade secrets, or other rights.

This document may include technical inaccuracies or typographical errors.

TO THE EXTENT NOT PROHIBITED BY LAW, IN NO EVENT WILL ARM BE LIABLE FOR ANY DAMAGES, INCLUDING WITHOUT LIMITATION ANY DIRECT, INDIRECT, SPECIAL, INCIDENTAL, PUNITIVE, OR CONSEQUENTIAL DAMAGES, HOWEVER CAUSED AND REGARDLESS OF THE THEORY OF LIABILITY, ARISING OUT OF ANY USE OF THIS DOCUMENT, EVEN IF ARM HAS BEEN ADVISED OF THE POSSIBILITY OF SUCH DAMAGES.

This document consists solely of commercial items. You shall be responsible for ensuring that any use, duplication or disclosure of this document complies fully with any relevant export laws and regulations to assure that this document or any portion thereof is not exported, directly or indirectly, in violation of such export laws. Use of the word "partner" in reference to Arm's customers is not intended to create or refer to any partnership relationship with any other company. Arm may make changes to this document at any time and without notice.

If any of the provisions contained in these terms conflict with any of the provisions of any click through or signed written agreement covering this document with Arm, then the click through or signed written agreement prevails over and supersedes the conflicting provisions of these terms. This document may be translated into other languages for convenience, and you agree that if there is any conflict between the

English version of this document and any translation, the terms of the English version of the Agreement shall prevail.

The Arm corporate logo and words marked with  $\bullet$  or  $\mathbb{M}$  are registered trademarks or trademarks of Arm Limited (or its affiliates) in the US and/or elsewhere. All rights reserved. Other brands and names mentioned in this document may be the trademarks of their respective owners. Please follow Arm's trademark usage guidelines at **<http://www.arm.com/company/policies/trademarks>**.

Copyright © 2020 Arm Limited (or its affiliates). All rights reserved.

Arm Limited. Company 02557590 registered in England.

110 Fulbourn Road, Cambridge, England CB1 9NJ.

(LES-PRE-20349)

### **Confidentiality Status**

This document is Non-Confidential. The right to use, copy and disclose this document may be subject to license restrictions in accordance with the terms of the agreement entered into by Arm and the party that Arm delivered this document to.

Unrestricted Access is an Arm internal classification.

### **Web Address**

**[www.arm.com](https://www.arm.com/)**

## **Contents**

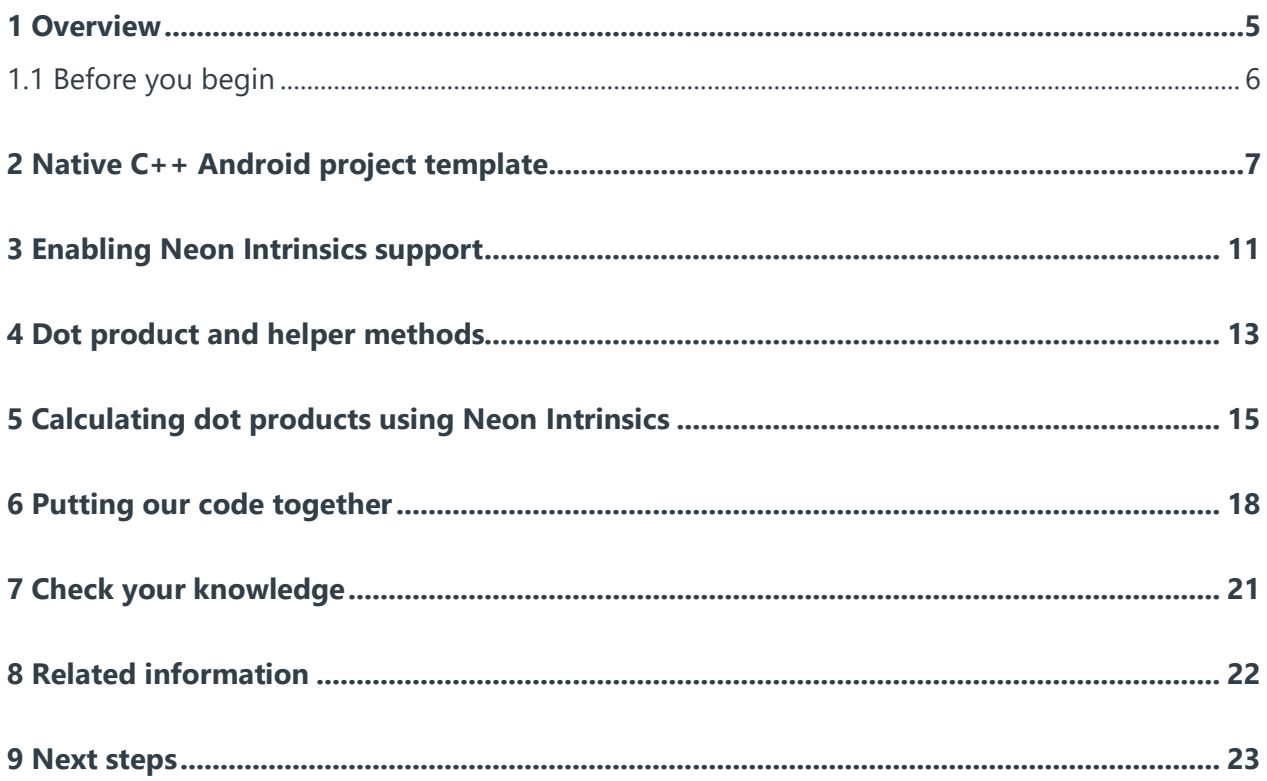

## <span id="page-4-0"></span>**1 Overview**

In this guide, we describe how to set up Android Studio for native C++ development, and learn how to use Neon intrinsics for Arm-powered mobile devices.

This article was originally published on CodeProject as a sponsored article by Arm. These articles are intended to provide you with information on products and services that we consider useful and of value to developers. Please see the related information section for the original article on CodeProject.

Do not repeat yourself (DRY) is one of the major principles of software development. Following this principle typically means reusing your code using functions. However, invoking a function adds extra overhead. To reduce this overhead, compilers take advantage of built-in functions called intrinsics. The compiler replaces the intrinsics that are used in the high-level programming languages, for example C/C++, with mostly 1-1 mapped assembly instructions.

To further improve performance, you need assembly to use Assembly code. However, with Arm Neon intrinsics you can avoid the complication of writing assembly functions. Instead you only need to program in C/C++ and call the intrinsics or instruction functions that are declared in the arm neon.h header file.

As an Android developer, you probably do not have time to write assembly language. Instead, your focus is on app usability, portability, design, data access, and tuning your app to various devices. If so, Neon intrinsics can help with performance.

### **[Arm Neon intrinsics technology](https://developer.arm.com/architectures/instruction-sets/simd-isas/neon/intrinsics)** is an advanced **[Single Instruction Multiple Data](https://en.wikipedia.org/wiki/SIMD)  [\(SIMD\)](https://en.wikipedia.org/wiki/SIMD)** architecture extension for Arm processors. SIMD performs the same operation on a sequence, or vector, of data during a single CPU cycle.

For instance, if you are summing numbers from two one-dimensional arrays, you must add them one by one. In a non-SIMD CPU, each array element is loaded from memory to CPU registers, the register values are added, and the result is stored in memory. This procedure is repeated for all elements. To speed up such operations, SIMD-enabled CPUs load several elements at once, perform the operations, then store results to memory. Performance improves depending on the sequence length, N. Theoretically, the computation time reduces N times.

Using SIMD architecture, Neon intrinsics can accelerate the performance of multimedia and signal processing applications, including video and audio encoding and decoding, 3D graphics, and speech and image processing. Neon intrinsics provide almost as much control as writing assembly code. However, Neon intrinsics leave the allocation of registers to the compiler. This allows developers to focus on the algorithms. Therefore, Neon intrinsics strike a balance between performance improvement and the writing of assembly language.

This guide shows you how to:

- Set up an Android development environment to use Neon intrinsics
- Implement an Android application that uses the Android Native Development Kit (NDK) to calculate the dot product of two vectors in C/C++
- How to improve the performance of such a function with Neon intrinsics

At the end of this guide, you can **Check your knowledge**. You will learn how to use Neon intrinsics for Arm-powered mobile devices.

### <span id="page-5-0"></span>**1.1 Before you begin**

This project was created with **[Android Studio](https://developer.android.com/studio)**. The sample code is available from the GitHub repository **[NeonIntrinsics-Android](https://github.com/dawidborycki/NeonIntrinsics-Android)**. The code was tested on a Samsung SM-J710F phone.

You should also be aware of the Neon **[intrinsics search engine that can be found here.](https://developer.arm.com/architectures/instruction-sets/simd-isas/neon/intrinsics)**

# <span id="page-6-0"></span>**2 Native C++ Android project template**

We begin the development cycle by showing you what to select in your Android Studio options. Below is a step by step instruction on what you need to do.

1. Start by creating a project using the **Native C++** Project Template as referenced the the following screenshot.

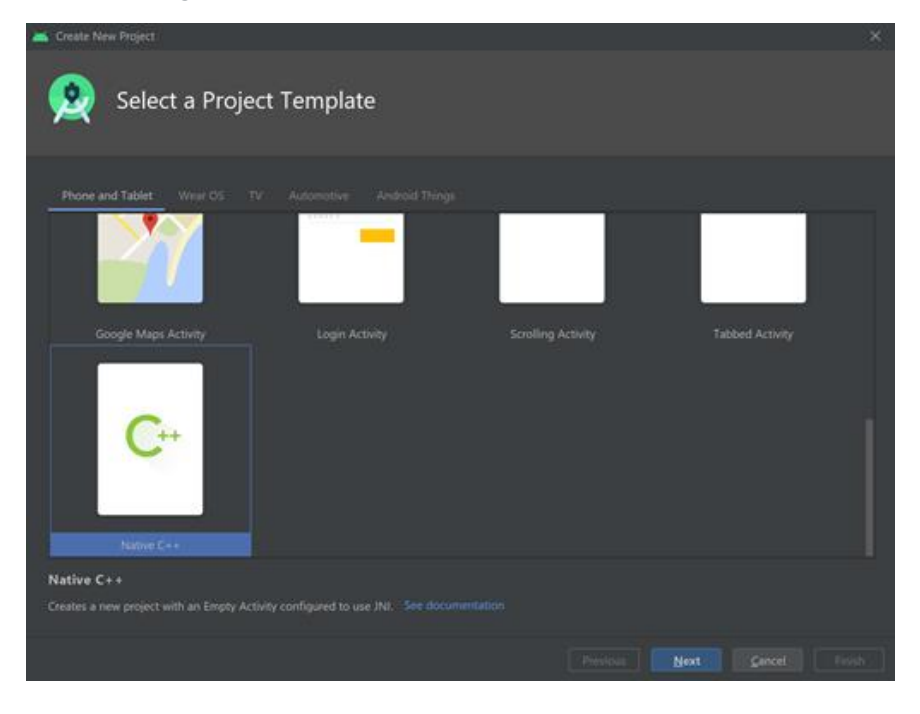

2. Set the application name to **Neon Intrinsics**, selected **Java** as the language, and set the minimum SDK to **API 19: Android 4.4 (KitKat)** as shown in the follow screenshot.

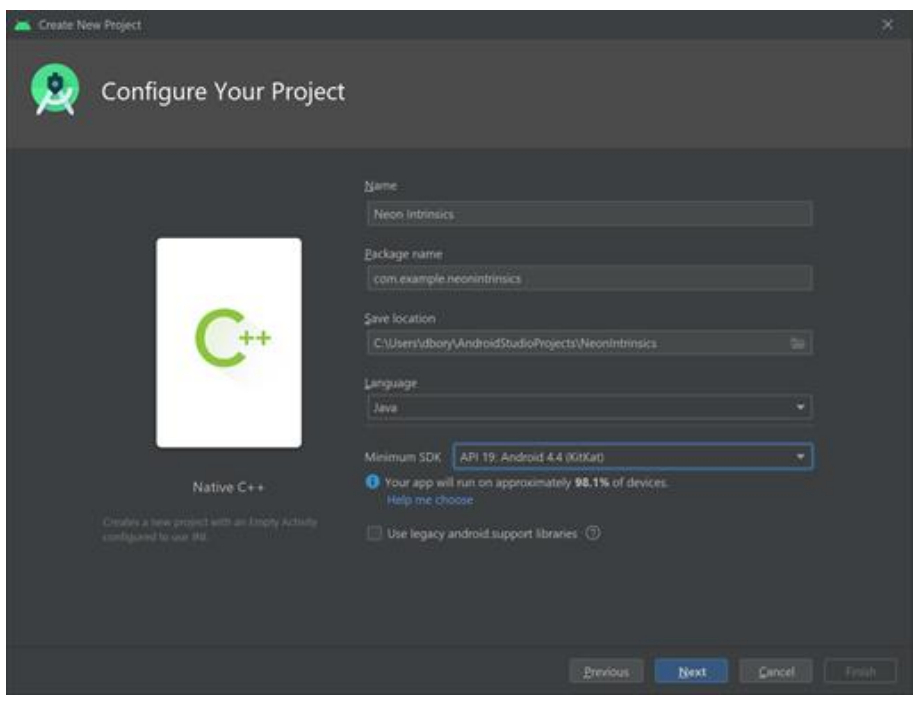

3. Select **Toolchain Default** for the C++ Standard as shown in the following screenshot.

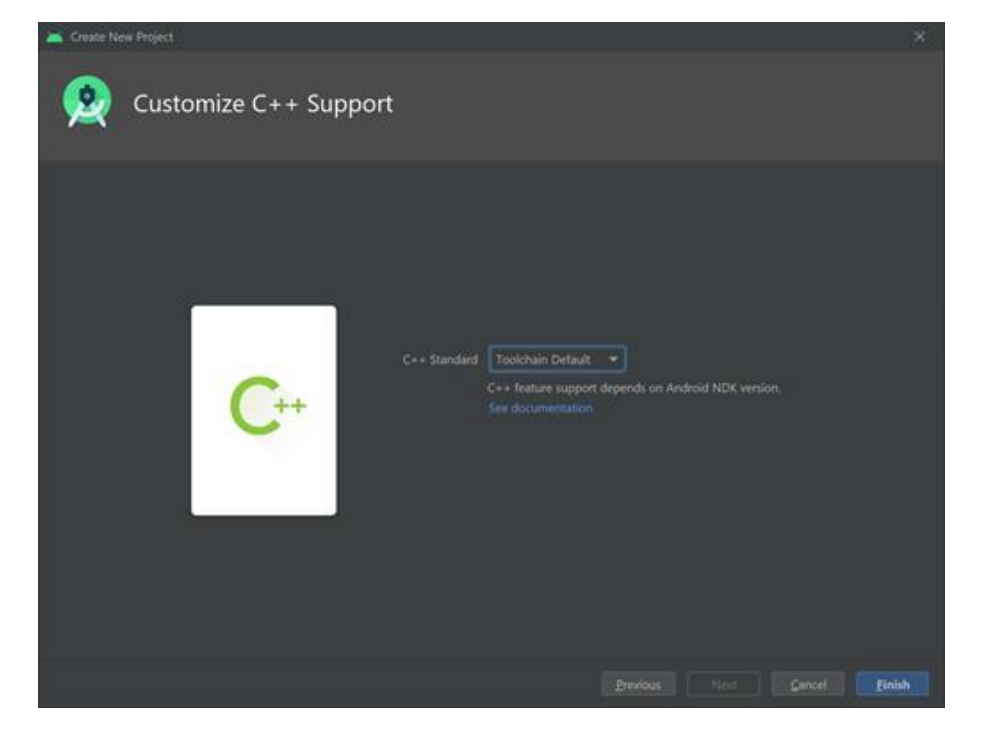

The project that you created comprises one activity that is implemented within the MainActivity class, deriving from AppCompatActivity which you can see at app/java/com.example.neonintrinsics/MainActivity.java for further information. The associated view contains only a TextView control that displays the string: "Hello from C++, as you can see in the following image:

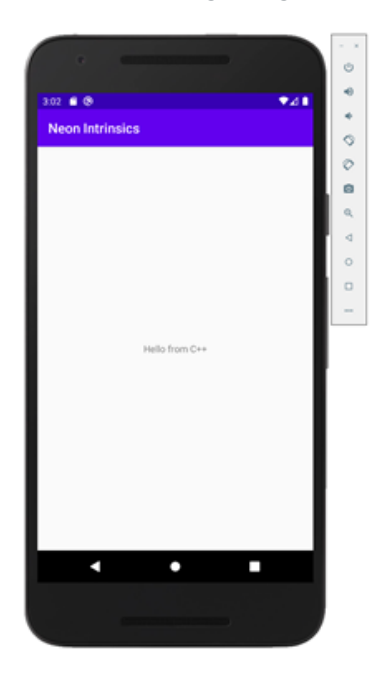

To get these results, run the project directly from Android Studio using one of the emulators. To build the project successfully

4. You must install CMake along with the Android NDK. You can do this through **File > Settings**. Then select **NDK and CMake** on the SDK Tools tab.

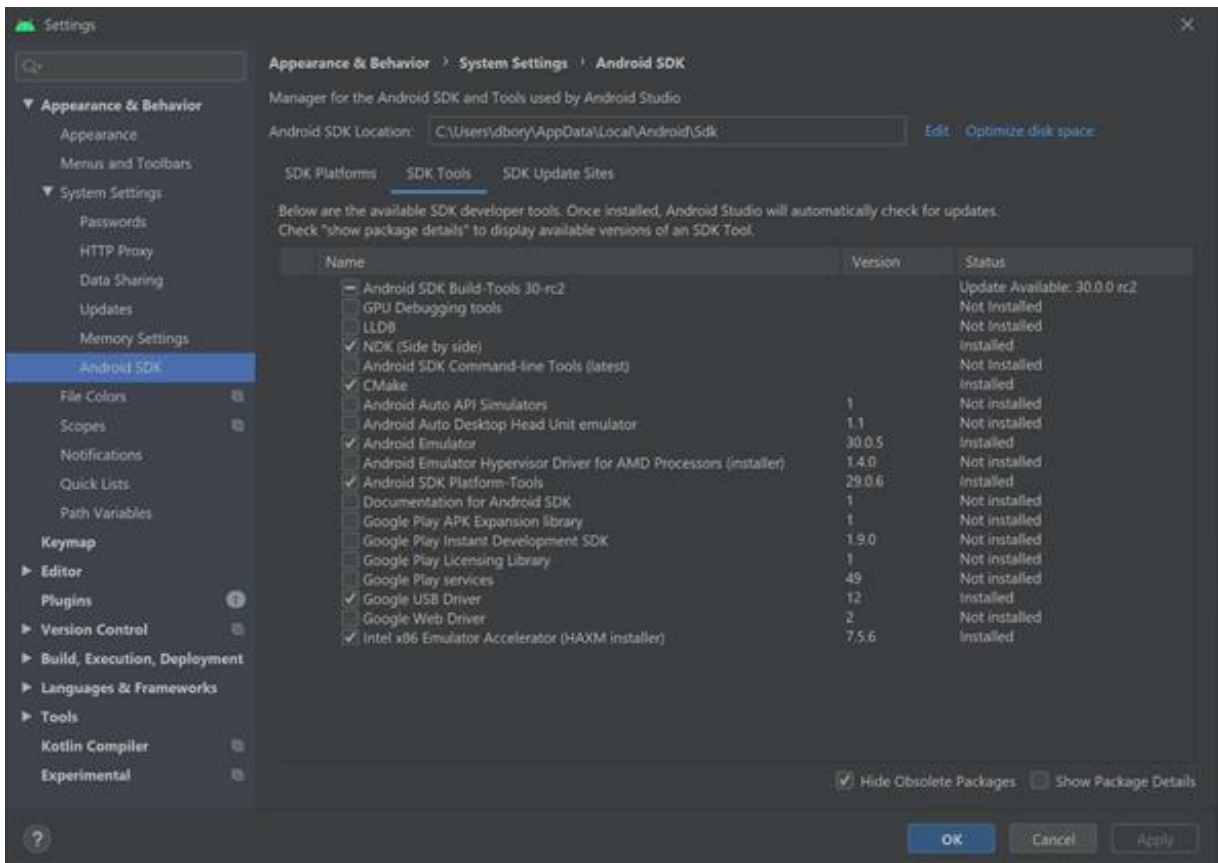

Open the MainActivity.java file*.* The string that is displayed in the app comes from nativelib. The code for this library is in the app/cpp/native-lib.cpp file. That file is used for the implementation.

# <span id="page-10-0"></span>**3 Enabling Neon Intrinsics support**

In this section we will look at enabling Neon Intrinsic support in Android Studio. To enable support for Neon intrinsics, we must modify the **[ABI filters](https://developer.android.com/ndk/guides/abis)** so the app can be built for the Arm architecture. There are two versions of Neon:

- Neon forArmv7, Armv8 AArch32
- Neon for Armv8 AArch64.

From an intrinsics point of view, there are a few differences, like the addition of vectors of 2xfloat64 in Armv8-A. Both versions are available in the  $arm\_neon.h$  header file that is included in the compiler installation path. You also must import the Neon libraries.

- 1. Go to the Gradle scripts.
- 2. Open the build.gradle (Module: app) file.
- 3. Then, supplement the defaultConfig section by adding the following statements.
- 4. First, add this line of code to the general settings:

```
arguments "-DANDROID ARM NEON=ON"
```
The code should look like this:

```
defaultConfig {
      applicationId "com.example.myapplication"
      minSdkVersion 16
      targetSdkVersion 29
      versionCode 1
      versionName "1.0"
      ndk.abiFilters 'x86', 'armeabi-v7a', 'arm64-v8a'
      testInstrumentationRunner "androidx.test.runner.AndroidJUnitRunner"
      externalNativeBuild {
              cmake {
                    cppFlags ""
                   arguments "-DANDROID ARM NEON=ON"
 }
      }
}
```
Now you can use Neon intrinsics, which are declared within the  $arm_{n}$ eon.h header. The build will only succeed for Arm-v7 and later. To make your code compatible with x86, use the **[Intel](https://github.com/intel/ARM_NEON_2_x86_SSE)  [porting guide](https://github.com/intel/ARM_NEON_2_x86_SSE)**.

# <span id="page-12-0"></span>**4 Dot product and helper methods**

The dot product of two vectors using C++ can now be implemented. All the code should be placed in the native-lib.cpp file. Starting from Armv8.4a, the dot product is part of the new instruction set. This corresponds to some Cortex-A75 designs and all Cortex-A76 designs onwards. See **[Exploring the Arm dot product instructions](https://community.arm.com/developer/tools-software/tools/b/tools-software-ides-blog/posts/exploring-the-arm-dot-product-instructions)** for more information.

1. We start with the helper method that generates the ramp, which is the vector of 16-bit integers incremented from the code startValue:

```
short* generateRamp(short startValue, short len) {
      short* ramp = new short[len];
      for(short i = 0; i < len; i++) {
             ramp[i] = startValue + i;
       }
      return ramp;
}
```
2. We implement the msElapsedTime and now methods, which are used later to determine the code execution time:

```
double msElapsedTime(chrono::system_clock::time_point start) {
      auto end = chrono::system clock::now();
      return chrono::duration_cast<chrono::milliseconds>(end - start).count();
}
chrono::system_clock::time_point_now() {
      return chrono::system_clock::now();
}
```
The msElapsedTime method calculates the amount of time, expressed in milliseconds, that has passed from a starting point.

The now method is a handy wrapper for the std::chrono::system\_clock::now method, which returns the current time.

3. Now create the actual dot product method. To calculate a dot product of two equallength vectors, multiply vectors element-by-element, then accumulate the resulting products. Here you can see a straightforward implementation of this algorithm:

```
int dotProduct(short* vector1, short* vector2, short len) {
      int result = 0;
      for(short i = 0; i < len; i++) {
           result += vector1[i] * vector2[i];
      }
      return result;
}
```
The previous implementation uses a for loop. So, we sequentially multiply vector elements and then accumulate the resulting products in a local variable called result.

# <span id="page-14-0"></span>**5 Calculating dot products using Neon Intrinsics**

In this section we look at calculating the dot products using Neon intrinsics. To modify the dotProduct function to benefit from Neon intrinsics, we must split the for loop so that it uses data lanes. This means that we will partition, or vectorize, the loop to operate on sequences of data during a single CPU cycle. These sequences are defined as vectors. However, to distinguish from the vectors that we use as inputs for the dot product, we call these sequences register vectors.

With register vectors, reduce the loop iterations so that, at every iteration, you multiply, then accumulate, multiple vector elements to calculate the dot product. The number of elements that you can work with depends on the register layout.

The Arm Neon architecture uses a 64-bit or 128-bit register file. In a 64-bit case, you can work with either eight 8-bit, four 16-bit, or two 32-bit elements. In a 128-bit case, you can work with either sixteen 8-bit, eight 16-bit, four 32-bit, or two 64-bit elements.

To represent various register vectors, Neon intrinsics use the following name convention:

<type><size>x<number of lanes>\_t

In this convention:

- $\bullet$   $\lt$ type> is the data type (int, uint, float, or poly).
- $\le$   $\le$  is the number of bits that are used for the data type (8, 16, 32, 64).
- <number of lanes> defines how many lanes.

For example,  $int16x4$  t represents a vector register with 4 lanes of 16-bit integer elements, which is equivalent to a four-element int16 one-dimensional array (short  $[4]$ ).

Do not instantiate Neon intrinsic types directly. Instead, use dedicated methods to load data from the arrays to CPU registers. The names of these methods start with  $v1d$ . Method naming uses a convention that similar to the one for type naming. All methods start with  $\vee$ , which is followed by a method short name (like  $1d$  for load), and the combination of a letter and a number of bits (for example, s16) to specify the input data type.

Neon intrinsics directly correspond to the assembly instructions in the following code.

```
int dotProductNeon(short* vector1, short* vector2, short len) {
      const short transferSize = 4;
      short segments = len / transferSize;
      // 4-element vector of zeros
      int32x4 t partialSumsNeon = vdupq n s32(0);
      // Main loop (note that loop index goes through segments)
      for(short i = 0; i < segments; i++) {
              // Load vector elements to registers
      short offset = i * transferSize;
             int16x4_t vector1Neon = vld1_s16(vector1 + offset);
       int16x4 t vector2Neon = vld1 s16(vector2 + offset);
              // Multiply and accumulate: partialSumsNeon += vector1Neon * vector2Neon
       partialSumsNeon = vmlal_s16(partialSumsNeon, vector1Neon, vector2Neon);
       }
      // Store partial sums
      int partialSums[transferSize];
      vst1q s32(partialSums, partialSumsNeon);
      // Sum up partial sums
      int result = 0;
      for(short i = 0; i < transferSize; i++) {
              result += partialSums[i];
       }
      return result;
}
```
To load data from memory, use the  $v1d1$  s16 method. This method loads four elements to the CPU registers from the array of shorts signed 16-bit integers or s16 for short,

When the elements are in the CPU registers, add the elements using the vmlal (multiply and accumulate) method. This method adds elements from two arrays and accumulates the result in a third array.

This array is stored within the partialSumsNeon variable. To initialize this variable, use the vdupq n s32 (duplicate) method, which sets all CPU registers to the specific value. In this case, the value is 0. It is the vectorized equivalent of writing int sum = 0.

When all the loop iterations complete, store the resulting sums back to memory. The results can be read element by element using vget lane methods. Alternatively, store the whole vector using vst methods. In this example, we use the second option.

When the partial sums are back in memory, I sum them to get the final result.

On AArch64, you could also use:

return vaddv s32 (partialSumsNeon);

Then skip the second for loop.

## <span id="page-17-0"></span>**6 Putting our code together**

We can now put all of the code together. To do this, we modify the MainActivity.stringFromJNI method in the following code.

```
extern "C" JNIEXPORT jstring JNICALL
MainActivity.stringFromJNI (
       JNIEnv* env,
       jobject /* this */) {
      // Ramp length and number of trials
      const int rampLength = 1024;
      const int trials = 10000;
      // Generate two input vectors
      1/ (0, 1, ..., ramplength - 1)
      // (100, 101, ..., 100 + rampLength-1)
      auto ramp1 = generateRamp(0, rampLength);
      auto ramp2 = qenerateRamp(100, rampLength);
      // Without NEON intrinsics
      // Invoke dotProduct and measure performance
      int lastResult = 0;
      auto start = now();
      for(int i = 0; i < trials; i++) {
             lastResult = dotProduct(ramp1, ramp2, rampLength);
       }
      auto elapsedTime = msElapsedTime(start);
      // With NEON intrinsics
      // Invoke dotProductNeon and measure performance
      int lastResultNeon = 0;
      start = now();
      for(int i = 0; i < trials; i++) {
             lastResultNeon = dotProductNeon(ramp1, ramp2, rampLength);
       }
      auto elapsedTimeNeon = msElapsedTime(start);
```
}

```
// Clean up
delete ramp1, ramp2;
// Display results
std::string resultsString =
       "----- NO NEON ==---\nResult: " + to string (lastResult) + "\nElapsed time: " + to_string((int)elapsedTime) + " ms"
      + ''\n\n\sqrt{n}----== = NEON = ==---\n\sqrt{n} + "Result: " + to_string(lastResultNeon)
        + "\nElapsed time: " + to_string((int)elapsedTimeNeon) + " ms";
return env->NewStringUTF(resultsString.c_str());
```
The MainActivity.stringFromJNI method proceeds as follows:

Create two equal-length vectors using generateRamp methods.

Calculate the dot product of those vectors using the non-Neon method dot Product. Repeat this calculation several times (trials constant) and measure the computation time using msElasedTime.

Perform the same operations as in Step 1 and Step 2, but now using the Neon-enabled method dotProductNeon.

Combine the results of those two methods along with the computation times within the resultsString. The latter is displayed in the TextView. To build and run the preceding code successfully, you need an Arm-v7-A or Armv8-A device. The following image shows the improvements that Neon Intrinsics can bring to an application.

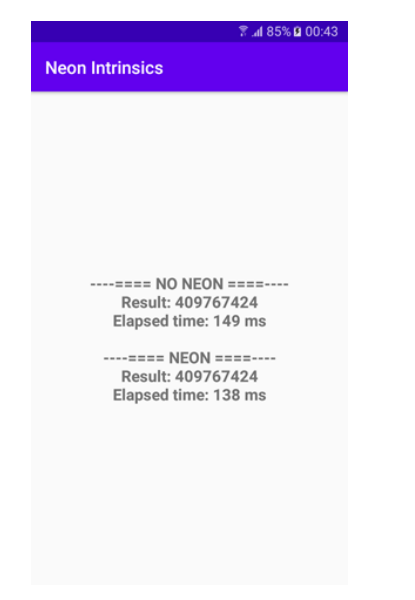

Issue 01

Using built-in intrinsics provided a seven percent improvement in elapsed time. A theoretical improvement of 25 percent could be achieved on Arm 64 devices.

# <span id="page-20-0"></span>**7 Check your knowledge**

**Q:** What are the benefits of using Neon Intrinsics compared to using assembly code?

**A:** Compilers take advantage of built-in functions called intrinsics, with mostly 1-2-1 mapped assembly instructions. Using intrinsics removes the need to use Assembly code to get the highest performance out of the underlying hardware.

**Q:** What are some example areas that can be improved by using SIMD architecture?

**A:** Some examples include video and audio encoding and decoding, 3D graphics, and speech and image processing.

**Q:** What are the name conventions that Neon intrinsics use to represent various register vectors?

**A:** To represent various register vectors, Neon intrinsics use the following name convention:

<type><size>x<number of lanes>\_t

- $\lt$  type> is the data type (int, uint, float, or poly).
- $\bullet$   $\leq$   $\leq$  is the number of bits used for the data type (8, 16, 32, 64).
- <number of lanes> defines how many lanes.

## <span id="page-21-0"></span>**8 Related information**

Here are some resources related to material in this guide:

### **Arm Resources**

- **[Neon Intrinsics search engine](https://developer.arm.com/architectures/instruction-sets/simd-isas/neon/intrinsics)**
- **[Neon Programmer's guide](https://developer.arm.com/architectures/instruction-sets/simd-isas/neon/neon-programmers-guide-for-armv8-a/optimizing-c-code-with-neon-intrinsics/rgb-deinterleaving)**
- **[Fundamentals of Armv8 Neon Technology](https://developer.arm.com/architectures/instruction-sets/simd-isas/neon/neon-programmers-guide-for-armv8-a/introducing-neon-for-armv8-a/fundamentals-of-armv8-neon-technology)**

#### **Android Resources**

- **[Android Studio](https://developer.android.com/studio)**
- **[Android NDK](https://developer.android.com/ndk/guides)**
- **[Google Example, Hello Neon](https://github.com/android/ndk-samples/tree/master/hello-neon)**
- **[Neon Support in Android NDK](https://developer.android.com/ndk/guides/cpu-arm-neon)**

### **Other Resources**

- **[Original guide on CodeProject](https://www.codeproject.com/Articles/5267160/Neon-Intrinsics-Getting-Started-on-Android)**
- **[Author profile -](https://www.codeproject.com/Members/User-14659742) Dawid Borycki**

## <span id="page-22-0"></span>**9 Next steps**

This guide introduced the fundamental principles using Neon intrinsics with an Android-based device. In the guide, we saw how to set up Android Studio for native C++ development, and how to use Neon intrinsics for Arm-powered mobile devices.

After explaining the idea behind Neon intrinsics, we demonstrated a sample implementation of the dot product of two equal-length vectors. We then vectorized the method using dedicated Neon intrinsics. In particular, we described loading data from memory to CPU registers, completing the operations, and then storing the results back to memory.

Vectorizing code is never an easy task. However, you can simplify it with Neon intrinsics to improve performance in scenarios that employ 3D graphics, for example, signal and image processing, audio encoding, and video streaming.

The next steps are to start using the Neon intrinsics in your own projects. Or if you want to learn more about Neon, you can read our guide Neon Intrinsics on Android: How to Truncate Thresholding and Convolution of a 1D Signal